## **СТРУКТУРА ЭЛЕКТРОННОГО ПИСЬМА**

Архівы і справаводства. – 2009. – № 1. – С. 70-76.

Электронная почта стала непременным средством осуществления деловых коммуникаций во многих организациях. Данная технология используется в организациях как отдельными сотрудниками, так и руководством, а также службами ДОУ для осуществления электронной переписки.

Вместе с тем, используя электронную почту, многие пользователи не знают, что электронные письма содержат больше информации, чем они привыкли видеть на мониторе или при распечатке. Данная информация может представлять интерес не только для специалистов по компьютерным технологиям, но и для рядовых пользователей, в т.ч. для делопроизводственных служб.

Чтобы увидеть, что же на самом деле представляет собой электронное письмо, достаточно сохранить его на диск, например, в формате EML, а потом открыть этот файл в любом текстовом редакторе, например, «Блокноте» 1 . Сделав это, вы можете увидеть следующее (пример) 2 :

| Return-path: Евгений Дмитриев <e.dmitriev@gmail.com></e.dmitriev@gmail.com>                                   |
|----------------------------------------------------------------------------------------------------|
| Received: from [119.56.3.109] (port=94779 helo=e.dmitriev) by mx60.mail.ru with esmtp id 2D3FOg-010GkT-00 for |
| v.konopalova@mail.ru; Wed, 14 Jan 2009 15:59:35 +0400                                                         |
| <b>Date:</b> Wed, 14 Okt 2008 16:05:30 +0400 (MSD)                                                            |
| Message-ID: <200805310056.m4V0uUjS017077@gmail.com>                                                           |
| То: Виктория Конопалова <v.konopalova@mail.ru></v.konopalova@mail.ru>                                         |
| <b>Subject:</b> =?KOI8-R?Q?=F0=D2=C1=CA=D3-=CC=C9=D3=D4?=                                                     |
| From: Евгений Дмитриев <e.dmitriev@gmail.com></e.dmitriev@gmail.com>                                          |
| <b>MIME-Version: 1.0</b>                                                                                      |
| Content-Type: multipart/related; boundary="----------79156b4835b45acb"                                        |
| <b>Content-Transfer-Encoding: 8bit</b>                                                                        |
| X-Spam: Not detected                                                                                          |
| <b>X-AntiVirus:</b> checked (incoming) by Dr. Web Mail Guard (Version: 4.44)                                  |
| X-Account-Key: account4                                                                                       |
| X-Mailer: Outlook Express v6                                                                                  |
| $------79156b4835b45acb$                                                                                      |
| Content-Type: text; charset=Windows-1251                                                                      |
| <b>Content-Transfer-Encoding: 8bit</b>                                                                        |
|                                                                                                    |
| Здравствуйте, Виктория.                                                                                       |
| Высылаю Вам прайс-лист наших услуг.                                                                           |
| С уважением,                                                                                                  |
| Евгений Дмитриев                                                                                              |

<sup>1</sup> Сделать это можно лишь в том случае, если для доступа к электронной почте вы используете почтовый клиент (Outlook Express, The Bat! и т.д.), а не Интернет-браузер.

 $\ddot{\phantom{a}}$ 

<sup>2</sup> Приведенные в примере адреса электронной почты, имена и IP-адреса вымышлены. Любые совпадения случайны

При просмотре данного письма в почтовой программе можно было бы увидеть, что оно отправлено 14 января 2009 г. от имени Евгения Дмитриева (e.dmitriev@gmail.com) на адрес Виктории Конопаловой (v.konopalova@mail.ru).

Как видно из приведенного примера электронное сообщение состоит более чем из нескольких строчек основного содержания, даты, темы и адресов отправителя и получателя. Чтобы понять подобную «абракадабру», рассмотрим составные части электронного письма немного подробнее.

Электронное почтовое сообщение состоит из двух частей: **заголовка** (header) и **тела** (body), разделяемых пустой строчкой.

В заголовке электронного сообщения располагается различная служебная информация, содержащая сведения о способах его создания, путях транспортировки, времени создания, теме и т.д. В теле электронного сообщения располагается то, ради чего оно создавалось – текст, а также содержимое прикрепляемых файлов.

Если вы захотите просмотреть заголовок электронного письма, то не обязательно пересохранять письмо на жесткий диск компьютера и открывать в текстовом редакторе, как это указано выше. Практически все современные почтовые приложения позволяют это сделать без дополнительных манипуляций. Например, если вы используете почтовую программу Outlook Express, заголовок электронного сообщения можно посмотреть в меню «Файл – Свойства – Подробно».

Как правило, пользователь видит лишь небольшую часть информации из заголовка (дату, адрес отправителя, тему письма). Однако заголовок состоит из большего количества составных частей (полей), имеющих четко определенную структуру. Каждое поле заголовка состоит в свою очередь из имени поля и значения, которые разделяются двоеточием. Полей заголовка может быть достаточно много, но рассмотрим лишь наиболее существенные из них с точки зрения делопроизводства.

В первую очередь каждому пользователю известны следующие поля:

**To** (**Кому**) – электронный адрес получателя;

**From** (**От кого**) – электронный адрес отправителя письма;

**Subject** (**Тема**) – используется для передачи темы письма. В указанном выше примере тема письма содержит достаточно невразумительные символы:  $=$ ?KOI8-R?O?=F0=D2=C1=CA=D3-=CC=C9=D3=D4?=. На самом деле здесь лишь указаны слова «Прайс-лист» и сведения для почтового клиента, что они представлены в кириллической кодировке KOI8- $R^3$ ;

 $\overline{a}$ 

 $3$  О том, что такое кодировки текста и какие они бывают можно почитать здесь:

http://ru.wikipedia.org/wiki/Кодировка или здесь http://uchcom.botik.ru/educ/clerk/Library/Method/kod-tabl.ru.html.

**Reply-To** (**Обратный адрес**) – используется для указания обратного электронного адреса отправителя или иного адреса, на который следует отвечать в случае необходимости;

«**CC**» (**Копия**) – в данном поле указываются адреса, на которые пользователь решил отправить копию сообщения. Следует отметить, что если вы отправили на какой-либо адрес не обычную копию письма, а скрытую, указав адрес получателя в поле «**Скрытая копия**» (**BCC** – blind carbon copy), то информация об этом сохранится лишь в заголовке письма, оставшегося у вас. Получатели, в том числе те, адреса которых вы указали в поле «Кому» и «Копия», не узнают из полученных писем о том, кому вы в тайне от них направили копии данного письма, даже если просмотрят весь заголовок;

**Date** – в данном поле фиксируется дата создания письма. При этом используется специальный стандарт с указанием часового пояса отправителя относительно Гринвича. Например информация «Wed, 14 Jan 2009 15:05:59 +0300» покажет нам, что письмо было отправлено в среду 14 января 2009 г. в 15 часов 5 минут и 59 секунд по Минскому времени.

Электронное сообщение обычно имеет одно или более полей **Received**. Такое поле в электронное письмо добавляет каждый почтовый сервис, через который оно проходит. Если, например, письмо по пути к вам прошло через два, три, четыре или более почтовых сервисов сети Интернет, то в полях «Received» это будет отражено. Данное поле в чем-то напоминает почтовые штампы, которые ставит каждая почтовая служба на конвертах обычных бумажных писем при их транзитном прохождении и обработке. Таким образом, по содержимому полей Received можно легко отследить путь письма по сети Интернет.

С точки зрения делопроизводства отдельный интерес представляют такие поля заголовка электронного сообщения, как Message-ID, In-Reply-To и References.

Поле **Message-ID** содержит уникальный идентификатор письма, формируемый программой – почтовым клиентом отправителя или же почтовым сервером, осуществляющим отправку письма. Уникальным данный идентификатор обычно является не только в рамках конкретного почтового сервера, но и в целом в рамках всего массива электронных сообщений, пересылаемых в сети Интернет. Нередко это обеспечивается как минимум за счет следующего: в состав Message-ID включаются сведения о домене отправителя, времени отправки письма и/или имени почтового ящика пользователя. Например, если письмо было отправлено с адреса e.dmitriev@gmail.com 14 января 2009 г. в 22:35:59, то его Message-ID может иметь следующий вид: 20080911223559-user@gmail.com. Таким образом, даже если с одного и того же адреса будут отправлены подряд несколько совершенно одинаковых по содержанию писем, их Message-ID будет отличаться хотя бы на несколько символов (в указанном выше примере – на несколько цифр слева от знака @, отражающих точное время отправки сообщения). Дополнительно или же вместо данных сведений в Message-ID включаются другие данные, отражающие особенности идентификации сообщений на конкретном почтовом сервере. Например, Message-ID может быть дополнен набором символов, представляющих собой контрольную характеристику письма.

По своей роли Message-ID очень напоминает индексы, проставляемые на документах при их регистрации в делопроизводстве. Данный идентификатор потенциально можно использовать и в делопроизводстве для регистрации электронных писем, т.к. он характеризуется одним из ключевых признаков делопроизводственного индекса - уникальностью. Проблема однако в том, что Message-ID не всегда удобен для человеческого восприятия, состоит из большого количества символов и, как правило, не может быть изменен или дополнен отправителем, т.к. формируется автоматически.

Что касается поля **In-Reply-To**, то оно включается в заголовок ответного электронного сообщения. В нем фиксируется информация о Message-ID инициативного электронного письма. Проводя аналогию с традиционным делопроизводством можно заметить, что данное поле выполняет ту роль, которую в бумажных письмах выполняет реквизит «На  $\mathbb{N}_2$  от ».

В чем-то похожую, но при этом более информативную роль выполняет поле References, в котором отражаются Message-ID не только последнего, но и всех предыдущих сообщений из одной цепочки «инициативное письмо ответное письмо». Например, если вы отправили адресату письмо, он вам ответил, вы в свою очередь написали письмо на его ответ и т.д., в каждом новом ответном письме в поле References будет фиксироваться информация о Message-ID всех предыдущих сообщений.

Некоторые почтовые клиенты, например Mozilla Thunderbird, используя информацию из полей In-Reply-To и References, могут автоматически сортировать и формировать по запросу пользователя цепочки из нескольких электронных писем, связанных одним вопросом, облегчая таким образом поиск нужных сообщений. С точки зрения делопроизводства это может позволить соблюдать хранения переписки. при котором ПОИНЦИП письмо-ответ помещается в одном деле (в данном случае - электронном) вслед за инициативным письмом.

Для сохранения информации из полей In-Reply-To и References, следует помнить, что сведения о Message-ID предыдущих сообщений вставляются автоматически в поля In-Reply-To и References только в том случае, если желая ответить на письмо вы используете в почтовом клиенте или Интернет-браузере функцию «Ответ» («Reply»). Если же вы решите написать ответ, используя функцию создания нового письма «с нуля», то в его заголовок сведения о Message-ID предыдущих сообщений включены не будут.

Помимо стандартных полей в заголовок электронного сообщения могут включаться дополнительные не стандартизированные поля, начинающиеся с символа X. Это могут быть такие поля, как **X-Mailer** - почтовая программа отправителя, X-MSMail-Priority или X-Priority - приоритет (важность) письма, **X-Spam** – информация о проверке на спам, **X-AntiVirus** – информация о проверке на вирусы и т.д. Из примера заголовка письма, указанного выше, можно увидеть, что оно было создано и отправлено с помощью программы Outlook Express (версия 5) и просканировано антивирусом Dr. Web.

Первоначально электронная почта предназначалась исключительно для пересылки текстовых сообщений. Однако она не пользовалась бы сегодня такой популярностью, если бы не был придуман механизм многоцелевых расширений Интернет-почты – МІМЕ (Multipurpose Internet Mail Extensions). С помощью МІМЕ в тело текстового сообщения стало возможным включать любые бинарные (т.е. нетекстовые по своей внутренней структуре) файлы: документы MS Word, Excel, фотографии, музыкальные файлы и т.д.

Для этого тело письма делится на секции, отделяемые между собой служебной технической информацией. несколькими строками  $\overline{c}$ предназначенной для почтовой программы. В каждой секции описывается тип находящейся в ней информации (Content-Type) и вид кодирования (Content-Transfer-Encoding). Секции могут содержать как простой текст (text/plain) или текст в формате HTML (text/html), так и произвольные файлы.

Например, если вы прикрепите к письму фотографию в формате JPEG, то в электронном сообщении после текста письма будет вставлен примерно такой блок:

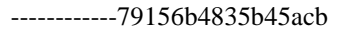

Content-Type: image/jpeg; name="Фото.jpg"

Content-ID: <Конференция.jpg.jpg79156b4835b45acb>

/9j/4AAQSkZJRgABAQEAlgCWAAD/2wBDAAgGBgcGBQgHBwcJCQgKDBQNDAsLDBkSEw8UHRofHh0aHBw gJC4nICIsIxwcKDcpLDAxNDQ0Hyc5PTgyPC4zNDL/2wBDAQkJCQwLDBgNDRgyIRwhMjIyMjIyMjIyMjIyMjIyMjIy QEBAQEAAAAAAAAAAAECAwQFBgcICQoL/8QAtRAAAgEDAwIEAwUFBAQAAAF9AQIDAAQRBRIhMUE GE1FhByJxFDKBkaEII0KxwRVS0fAkM2JyggkKFhcYGRolJicoKSo0NTY3

Что-то похожее вы увидите, если прикрепите к письму документ MS Word, Excel или любой другой бинарный файл. Как видно, содержимое прикрепленного файла было закодировано текстовыми символами. Почтовая программа получателя автоматически перекодирует данное содержание в бинарный вид и на мониторе своего компьютера он увидит фотографию.

Подобная кодировка нетекстовых файлов-приложений приводит к тому, что размер письма увеличивается по сравнению с исходным суммарным размером текстового письма и прикрепляемых к нему файлов. Так, если вы прикрепите к письму изображение размером 300 Кб, в закодированном виде оно увеличится примерно до 400 Кб. Это стоит учитывать при пересылке писем с объемными вложениями, т.к. на большинстве почтовых сервисов есть ограничения на максимальный размер пересылаемых электронных сообщений.

Как видно, полное содержание электронного письма, особенно его заголовок, включает много информации, которая может рассказать вам о способах его создания, транспортировки и даже частично использоваться в делопроизводстве.

Content-Transfer-Encoding: base64